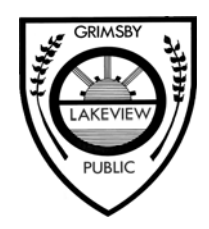

**LAKEVIEW PUBLIC SCHOOL** DISTRICT SCHOOL BOARD OF NIAGARA 33 Olive Street Grimsby, Ontario L3M 2B9 (905) 945-5427

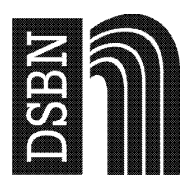

G. Harris, Principal de California de California de California de California D. Holmes, Vice Principal de California de California de California de California de California de California de California de California de Cali

2016 02 29

Dear Lakeview Parent/Guardian,

Over the past few weeks, we have been telling you about our partnership with School Cash, an online portal that allows you to pay for any school service, product or event, all online. The system is now active and you can register any time by visiting our school website and clicking on the School Cash Online button. Registration should take less than five minutes. Our goal by the end of March is to have NO PAPER COPIES going home. For a short time, forms will be available on our school website for you to download if needed. Remember that by registering, you will always be notified via email of "cash item" events happening at Lakeview. Non-cash items will continue to be sent home on paper as usual.

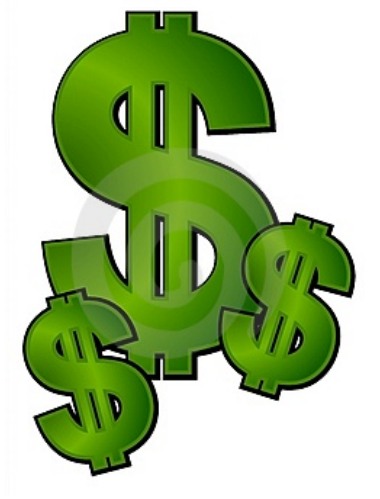

# **Register Early for a Chance to Win!**

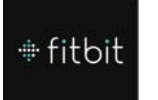

Register by **Thursday, March 3** and you will have a chance to win a fitbit.

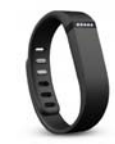

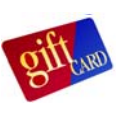

Register by **Thursday, March 31**  and you will have a chance to win one of two "family dinner" gift cards or a "Tim Hortons" gift card.

*These are the items on-line right now: Pita Day lunch forms* 

 *School Spirit Wear* 

*Coming in April: Pizza Day lunch forms Dance A Thon Various trips/events* 

We suggest using Google Chrome as your browser. To ensure the highest level of security, School Cash Online does not support TLS 1.0. Therefore, if you are using Internet Explorer version 9.0 or lower, please refer to our website on how to access the link within the confirmation email.

If you experience any difficulty registering for this service, you can access support and a list of Frequently Asked Questions by visiting www.dsbn.org/schoolcash and clicking on "Support."

# Instructions to register are on the back of this notice.

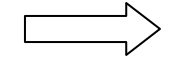

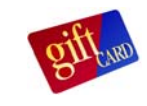

# **Register:**

- Visit [www.dsbn.org/schoolcash](http://www.dsbn.org/schoolcash) and select "Register Now"
- Complete the three registration steps
- **NOTE:** *In Step 1, you must use YOUR NAME (and not your child's name) to create your profile*

# **Confirm Your Account:**

- You will receive a confirmation email from School Cash Online
- Click on the link provided
- Sign in to your account using your email and password

### **Add Student:**

- This step will connect your children to your account
- Confirm the school board name DSBN
- Select our school
- Enter your child's OEN number (from report card)
- Alternatively, you may enter your child's legal name and birthdate (there is more room for error with this method)
- Select continue
- Confirm your child and select continue
- Your child has been added

#### **View Items or Add Another Student:**

- If you have more children, select "Add Another Student" and repeat the above steps
- If you wish to view a listing of items available for purchase, click "View Items for Students"

# *FREQUENTLY ASKED QUESTIONS:*

- Q Why do I get a reminder email if I have already purchased an item?
- A This will only happen with "open orders" (items that can be purchased more than once).
- Q (i) What do parents do if they are separated/divorced?
- A Either parent (or grandparent) can order for their child as long as they are registered.
- Q (ii) How will I know if something is paid for already?
- A Some items are available for only one purchase (ie. Pizza), while other items may be available for more than one purchase (ie. Spirit Wear). You will know if it has already been purchased if it is not available to purchase.
- Q Are receipts available?
- A Yes, there is an option to print one.
- Q What if I check the item list and there is nothing available for sale?
- A There is nothing available for purchase at that time.

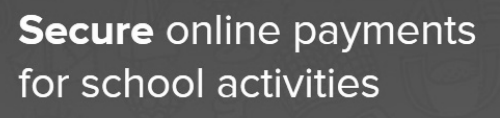

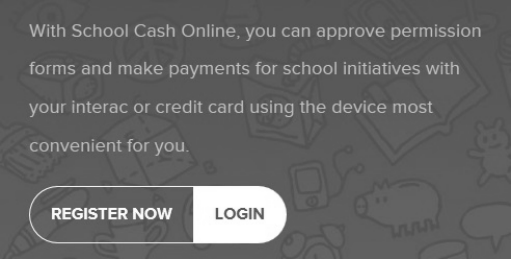

#### **Add Student**

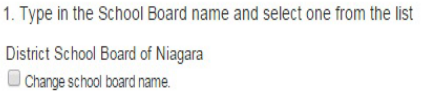

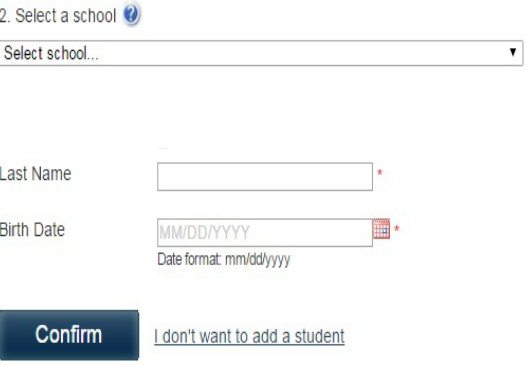